# PLATAFORMA INTERACTIVA PARA PROGRAMACIÓN DE MOVIMIENTOS DE SISTEMAS MECÁNICOS

HURTADO C. LUINI L.\* PRIETO G. HOLMAN F.\*\* VELANDIA A. HERNEY A.\*\*\*

#### *Resumen:*

*El presente artículo, describe la utilización de varias herramientas de software, que forman una plataforma útil para la programación de movimientos de sistemas mecánicos. Se muestra como a partir del dibujo de un mecanismo, se puede generar una simulación dinámica de sus movimientos para cumplir con una determinada tarea. Finalmente, los movimientos pueden apreciarse a través de una animación en un entorno 3D con la ayuda de herramientas de realidad virtual. Para mostrar la utilidad de la plataforma se tomó como ejemplo la programación de movimientos de un manipulador industrial tipo PUMA.*

*Palabras clave: CAD, CAE, Manipulador, Modelamiento Numérico, Simulación, VRML, XML.*

### **INTRODUCCIÓN**

os sistemas de ingeniería asistida por computador no son propiamente herramientas de diseño. Estos pueden ayudar a integrar el proceso completo de ingeniería os sistemas de ingeniería asistida por computador no<br>son propiamente herramientas de diseño. Estos pueden<br>ayudar a integrar el proceso completo de ingeniería<br>desde el diseño conceptual del producto hasta los programas que utilizan las máquinas para fabricar un producto.

Los sistemas CAE (*Computer Aided Engineering*) son herramientas que le permiten al usuario interactuar con el computador en donde se encuentra la información tanto para el diseño Asistido por Computador CAD como a la manufactura asistida por computador CAM. Un sistema CAE ofrece varias ventajas al diseñador, puede incrementar la productividad del diseño, es mas eficiente que otras herramientas, los diseños pueden hacerse y cambiarse fácilmente mas rápidamente, el resultado tiene mejor calidad, y se evita la necesidad de fabricar y probar prototipos de nuevos diseños cada vez que se introduzca un cambio.

La tendencia fundamental en el desarrollo de las herramientas CAE es la integración de las tecnologías de software y hardware en sistemas complejos para el análisis de diseño e ingeniería de una pieza. La clave para lograr un sistema de ingeniería integrado es la creación de un modelo.

Un modelo matemático es la representación de un sistema mediante ecuaciones o relaciones. Estas ecuaciones representan el comportamiento de máquinas y procesos y permiten predecir el funcionamiento de los mismos, y se pueden optimizar desde el punto de vista técnico y económico.

Los modelos, permiten al usuario la concepción de otros aspectos de ingeniería después de obtener el diseño básico. Los ingenieros pueden usar el modelo creado, que junto con la información sobre materiales y herramientas analíticas, se evalúan la funcionalidad y fabricabilidad de los diseños. Estos pueden incluir análisis mecánico y cinemático de esfuerzos, rigidez, estabilidad y comportamiento térmico, entre otros.

- Recibió su título de Magíster en Ingeniería en Automatización Industrial de la Universidad Nacional de Colombia en el año 2005, es profesor de la Facultad de Ingeniería de la Universidad Autónoma de Colombia. Sus áreas de trabajo son el Control de Procesos y la Robótica Industrial. Actualmente adelanta estudios de Doctorado en Automática y Robótica, en la Universidad Politécnica de Cataluña, Barcelona España.
- Recibió su título de Ingeniero Electromecánico de la Universidad Autónoma de Colombia en el año 2006, actualmente se encuentra realizando estudios de Especialización en Automática e Informática Industrial y forma parte del Grupo de Investigación en Automática de la misma Universidad. Sus áreas de trabajo son la Automática y la Robótica.
- \*\*\* Recibió su título de Ingeniero Electromecánico de la Universidad Autónoma de Colombia en el año 2006, actualmente se encuentra realizando estudios de Especialización en Automática e Informática Industrial y forma parte del Grupo de Investigación en Automática de la misma Universidad. Sus áreas de trabajo son la Automática y la Robótica.

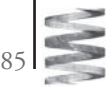

Adicionalmente, la simulación matemática consiste en experimentar con los modelos generados mediante el modelamiento numérico, asignando valores de variables de entrada y observando los valores de la salida. Simular es resolver un modelo, usualmente mediante procedimientos matemáticos de manera que se pueda encontrar una respuesta del sistema cuando se introducen estímulos al mismo.

Desde el punto de vista técnico, para un ingeniero es de fácil comprensión una simulación en un programa de modelamiento numérico, pero para un aprendiz se torna un poco confusa. Una forma de tener una mejor apreciación de una simulación hoy en día, es el uso de la realidad virtual.

El realismo virtual es la simulación de ambientes en tres dimensiones generados en un computador, que son presentados en tiempo real de acuerdo con la necesidad del usuario. Una imagen virtual ofrece una percepción de un mundo o de una estructura, con los cuales es posible interactuar para proporcionar a nuestros sentidos un espacio de acción. La interacción es la capacidad que tiene el usuario de manipular objetos que se encuentran en el mundo en el que está inmerso. Esas imágenes virtuales pueden representar un mundo real o imaginario que incorpora o ignora las leyes físicas; el espacio está disponible para ser abordado de acuerdo al deseo del movimiento del usuario quien actúa como un cursor que puede navegar en tres dimensiones en tiempo real.

Éste artículo muestra la forma en que se han integrado herramientas informáticas de diseño, modelamiento numérico y realidad virtual como un sistema CAE que servirán de soporte al ingeniero en trabajos futuros.

### **Manipuladores Industriales**

Un manipulador industrial convencional es una cadena cinemática abierta formada por un conjunto de eslabones o elementos de la cadena interrelacionados mediante articulaciones o pares cinemáticos, las articulaciones permiten el movimiento relativo entre los eslabones sucesivos.

Podemos clasificar los manipuladores industriales por su configuración cinemática, de la siguiente manera:

1) *Configuración cartesiana:* El manipulador cartesiano está formado por tres articulaciones de tipo prismático (1 grado de libertad) compuestas según tres ejes cartesianos ortonormales entres si. También son usuales los manipuladores cartesianos de dos grados de libertad (2GDL). Estos manipuladores son adecuados en aplicaciones en las que son necesarios movimientos de tipo lineal y grandes longitudes.

2) *Configuración cilíndrica:* Esta configuración tiene dos articulaciones prismáticas y una de rotación, generalmente la primera. La posición se especifica de forma natural en coordenadas cilíndricas. Esta configuración es útil en células flexibles para servir a diversas máquinas ubicadas a su alrededor.

3) *Configuración esférica o polar:* Esta configuración se caracteriza por dos articulaciones de rotación (las dos primeras) perpendiculares entre si y una prismática (la final) con el eje de la articulación perpendicular a las dos primeras. Esta configuración permite abarcar un gran volumen de trabajo.

4) *Configuración SCARA (Selective Compliance Assembly Robot Arm):* Está constituida por dos articulaciones de rotación con respecto a dos ejes paralelos, y una de desplazamiento en sentido perpendicular al plano. Los manipuladores con ésta configuración son muy empleados en operaciones de coger y colocar, ensamblado, etc. que requieren movimientos rápidos y precisos.

5) *Configuración angular:* Esta configuración es una estructura con tres articulaciones de rotación, la posición del extremo final se especifica en coordenadas angulares. Se caracterizan por la facilidad de realizar trayectorias complejas, presentan alta maniobrabilidad y accesibilidad a zonas con obstáculos.

Para probar la versatilidad de la plataforma se utilizó un manipulador de configuración angular, mas conocido como PUMA (Programmable Universal Machine for Assembly) que posee cuatro grados de libertad (fig. 1), para efectos de simplificación solo se tomaron en cuenta 3.

### **Diseño del Manipulador en un Programa CAD**

Para un proceso de manipulación de objetos, el manipulador seleccionado se diseñó en un programa CAD (Computer Aided Design). Para esta aplicación es necesario tener certeza de los movimientos que se deben realizar para evitar posibles colisiones y para optimizar las trayectorias seguidas por cada articulación.

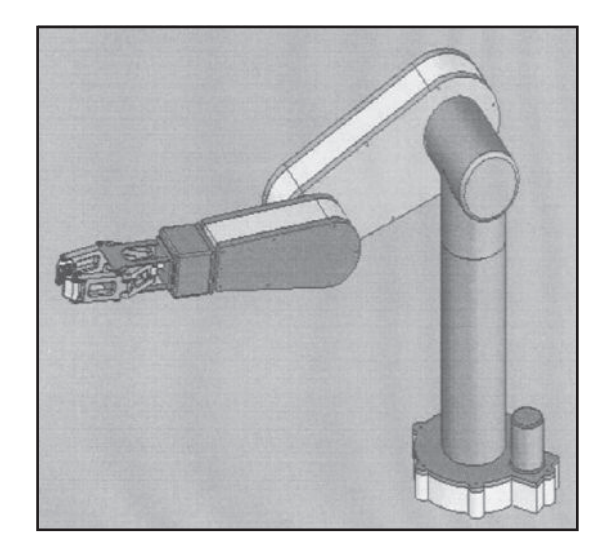

Fig. 1. Manipulador PUMA de cuatro grados de libertad.

86

El programa CAD utilizado para este trabajo es SolidWorks®, en él es posible asignar los valores de los parámetros de un sistema mecánico, como, masas, volúmenes, momentos de inercia, centros de gravedad entre otros, a partir de la información de los materiales como se muestra en la (tabla I), y de acuerdo con el despiece del mecanismo (fig. 2).

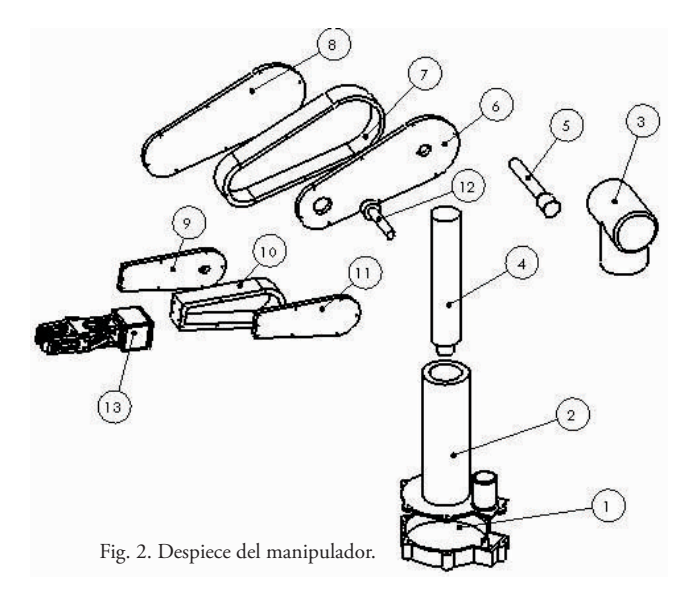

Por ejemplo, para la pieza número 1 (Base), se tienen los siguientes parámetros físicos:

 $Masa = 4.1605$  kgs. Volumen = 1540955.56 mm3 Área de superficie = 297537.76 mm2 Centro de masa:  $X = 20.76$  mm.  $Y = 19.08$  mm.  $Z = 0.00$  mm.

**TABLA I. LISTA DE PIEZA <sup>Y</sup> MATERIALES DE MANIPULADOR**

| No. | <b>DESCRIPCIÓN</b>                     | <b>MATERIAL</b> |
|-----|----------------------------------------|-----------------|
| 1   | Base                                   | Aluminio 1350   |
| 2   | Tapa de la base                        | Aluminio 1350   |
| 3   | Acople entre eje principal y antebrazo | Aluminio 1350   |
| 4   | Eje principal de giro                  | Acero AISI 1020 |
| 5   | Eje de giro del antebrazo              | Acero AISI 1020 |
| 6   | Tapa lateral del antebrazo             | Aluminio 1060   |
| 7   | Cuerpo del antebrazo                   | Aluminio 1060   |
| 8   | Tapa lateral del antebrazo             | Aluminio 1060   |
| 9   | Tapa lateral del brazo                 | Aluminio 1060   |
| 10  | Cuerpo del brazo                       | Aluminio 1060   |
| 11  | Tapa lateral del brazo                 | Aluminio 1060   |
| 12  | Eje de giro del brazo                  | Acero AISI 1020 |
| 13  | Pinza                                  | Aluminio 1060   |

Ejes y momentos principales de inercia, medidos desde el centro de masa (gr.X mm<sup>2</sup>):

 $Ix = (1.00, 0.01, 0.00)$   $Px = 33459152.10$ Iy =  $(0.00, 0.00, -1.00)$  Py = 48489382.75  $Iz = (-0.01, 1.00, 0.00)$   $Pz = 79236665.24$ 

La tabla II, muestra los valores de parámetros físicos de las partes del mecanismo.

**TABLA II. PROPIEDADES FÍSICAS DE LOS ELEMENTOS**

| <b>NOMBRE</b>     | MASA (Kg) | VOLUMEN $(m^3)$ | AREA(m <sup>2</sup> ) |
|-------------------|-----------|-----------------|-----------------------|
| Base-1            | 4,16058   | 0,00154096      | 0,297538              |
| Eje 1             | 31,02320  | 0,00392699      | 0,172788              |
| Eje 2             | 3,27605   | 0,00041469      | 0,0439823             |
| Eje 3             | 0,94931   | 0,000120166     | 0,0174358             |
| Grid-2            | 3,27087   | 0,00114853      | 0.301403              |
| $L$ amina $1.2-1$ | 5,26991   | 0,00195182      | 0,286909              |
| Lamina1.3-1       | 6,64833   | 0,00246234      | 0,278372              |
| Lamina 1-1        | 6,65556   | 0,00246502      | 0,289571              |
| Lamina2.1-1       | 3,84996   | 0,00142591      | 0.188641              |
| Lamina $2.2-1$    | 2,55173   | 0,000945087     | 0,116173              |
| $Lamina2-1$       | 2,51063   | 0,000929865     | 0,116772              |
| Tapa-1            | 19,07310  | 0,00706412      | 0,600234              |
| $Te-1$            | 11,061    | 0,00409668      | 0,384168              |

### **Transferencia del Diseño en CAD a un Programa de Modelamiento Numérico.**

Una vez asignados los valores de los parámetros, es posible transferir el modelo en CAD a un programa de modelamiento numérico para ejecutar la simulación de los movimientos del mecanismo. Sin embargo, para transferir la información de los parámetros del sistema de un programa CAD a un programa de simulación, es necesario utilizar una interfaz XML (*eXtensible Markup Lenguaje*). XML es un formato que permite la lectura de datos a través de diferentes aplicaciones, y sirve para estructurar, almacenar e intercambiar información.

En ésta aplicación se utilizó la librería SimMechanics® de MATLAB®, y la interfaz XML fue CAD traslator (fig. 3), que viene incorporada en el paquete MATLAB® versión 7, mediante la ruta de acceso: MATLAB701\toolbox\ physmod\pmimport\ standalone\SolidWorks\win32.

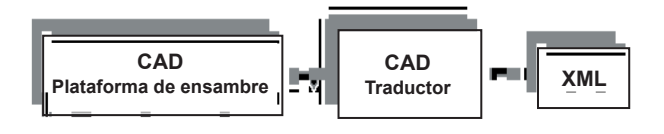

Fig. 3. Traductor que transforma el fichero de CAD en fichero XML.

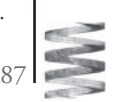

El programa, busca automáticamente las carpetas de SolidWorks® y se instalan dentro. Al abrir SolidWorks® se debe activar la herramienta SimMechanics, (fig. 4).

Teniendo activado SimMechanics® en SolidWorks®, se pueden transferir los ensambles CAD, mediante los siguientes pasos:

- Abrir el ensamble o pieza
- En la barra de tareas, abrir la herramienta SimMechanics®
- Configurar los valores de tolerancias.
- Guardar el archivo con la extensión XML.

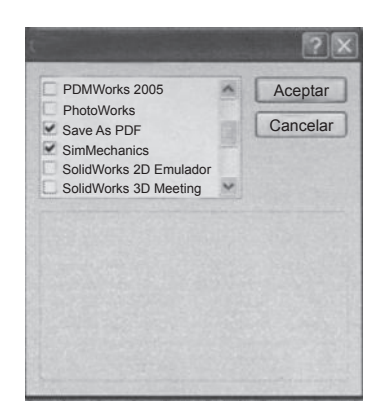

Fig. 4 Ventana de activación de SimMechanics® de MATLAB®.

El fichero \*.XML se importa a SimMechanics® utilizando el comando import\_physmod('nombredelarchivo.xml'), se requiere una etapa posterior de edición, eliminación de bloques superfluos y adición de bloques de interés (actuadores, sensores, etc.).

# **Configuración del Manipulador en Simmechanics®**

La librería SimMechanics® permite simular sistemas mecánicos. Los sistemas mecánicos se componen de cuerpos y articulaciones, además se pueden generar y monitorear los movimientos deseados. Una de las mayores ventajas de su uso, es que no se requiere de las ecuaciones diferenciales de movimiento, ni la escritura de un código de programación. SimMechanics® permite trabajar con diagramas de bloques para representar un sistema mecánico.

SimMechanics® posee cinco clases de bloques dentro de los cuales están: cuerpos (*bodies*), articulaciones (*joints*), accionamientos y restricciones (*constraints* & *drivers*), sensores y actuadores (*sensor* & *actuators*), y otras utilidades (*utilities*).

Los componentes fundamentales de un sistema mecánico son los cuerpos rígidos, que son definidos como puntos o cuerpos en el espacio que tienen masa. Los cuerpos pueden ser establecidos como *ground*, que se utiliza como referencia para articulaciones y cuerpos en movimiento o *body*, que sirve para representar un cuerpo rígido. Las articulaciones representan los grados de libertad que un cuerpo puede tener con respecto a otro.

Los bloques poseen dos terminales denominadas *base* (b) y *follower* (f). La terminal *b* se conecta a la base o referencia sobre la cual se moverá el cuerpo, y en la terminal *f* se conectará el cuerpo que se moverá con respecto a su base.

Las restricciones y los accionamientos (*Constrains* & *Drives*) limitan el movimiento entre dos cuerpos, como la distancia, la velocidad, el ángulo, etc. Al igual que los actuadores, estos bloques tienen las dos terminales base y follower y se conectan de la misma manera.

Los sensores permiten monitorear el movimiento de un cuerpo o de una articulación además, se pueden medir las fuerzas y torques; y los actuadores permiten suministrar fuerzas torques o movimientos a los cuerpos y articulaciones.

Tanto sensores como actuadores se pueden conectar a cuerpos, articulaciones, accionamientos y restricciones, una de las funciones importantes de los actuadores y los sensores es brindar una interfaz entre SimMechanics® y las demás herramientas de Simulink®.

Las utilidades, Son bloques extras de SimMechanics® para la creación de subsistemas y para la utilización de la realidad virtual.

Para el caso de nuestro manipulador se crea una división por bloques y por cada grado de libertad. El primer bloque es la base que se le asigno un punto fijo, el segundo bloque es la articulación entre la base y el brazo, en esta parte hay un grado de libertad, el tercer bloque es el brazo con su respectivo grado de libertad y el último es el brazo con el tercer grado de libertad, (fig. 5).

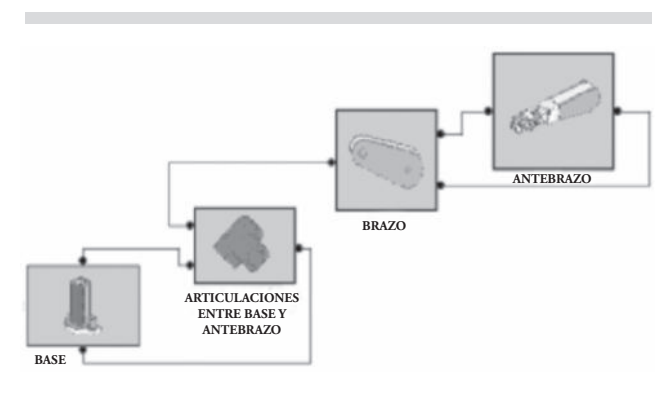

Fig. 5 Representación del manipulador por medio de bloques.

1) *Base:* En la fig. 6 se muestra el diagrama de bloques de la base después de importarlo del programa CAD y de agregarle los dos puertos de salida. Se aprecian cada una de las partes de la base y la articulación entre cada una de ellas.

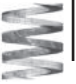

88

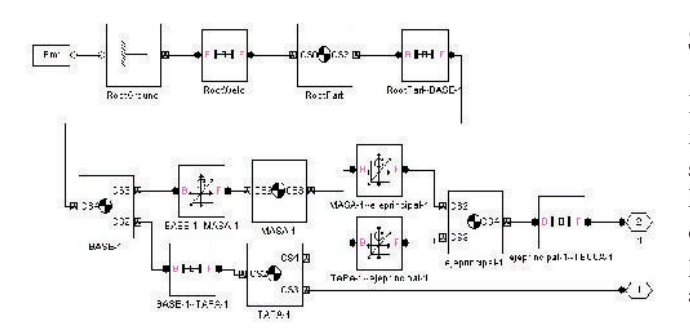

Fig. 6. Diagrama de bloques de la base del manipulador.

2) *Articulación entre base y brazo:* En la fig. 7 se muestra el diagrama de bloques de la articulación entre base y brazo después de importarlo del programa CAD y de agregarle los tres puertos de salida. El puerto numero 1 es la salida al brazo y el puerto 2 y 3 van conectados a la base.

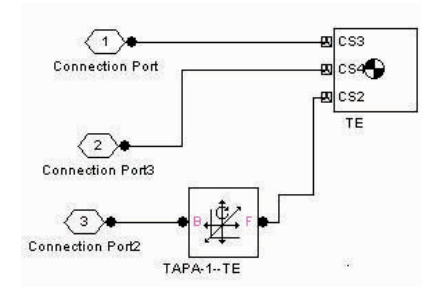

Fig. 7. Articulación entre la base y brazo del manipulador.

3) *Brazo:* En la fig. 8 se muestra el diagrama de bloques del brazo después de importarlo del programa CAD y agregarle los tres puertos de salida. El puerto numero 1 va conectado a la articulación entre la base y brazo, el puerto numero 2 y 3 van conectados al antebrazo.

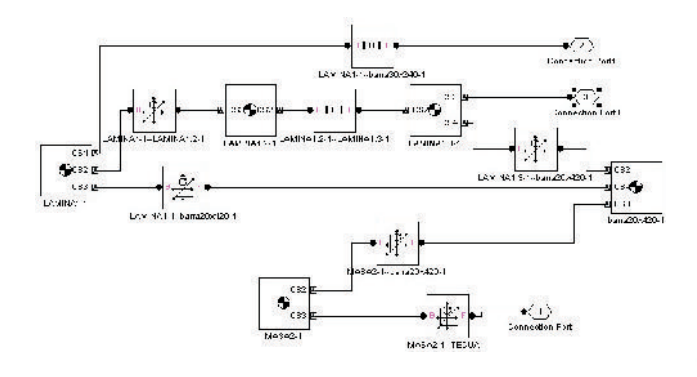

Fig. 8. Diagrama de bloques del antebrazo.

4) *Antebrazo:* En la fig. 9 se muestra el diagrama de bloques del antebrazo después de importarlo del programa CAD y de agregarle los dos puertos de salida. Estos dos puertos van conectados a la salida del brazo.

### **Simulación**

Inicialmente se realizó una simulación del manipulador sin ningún actuador. Se aprecia, como el movimiento angular del sistema es armónico simple (fig. 10). En la parte izquierda de las figuras, se visualiza el movimiento del sistema mecánico del manipulador cuando se le incorporó un actuador y en la parte derecha se muestra la grafica de desplazamiento angular al cabo de 10 segundos.

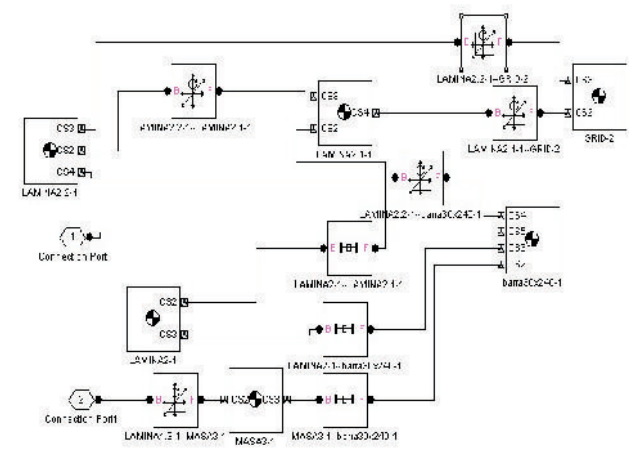

Fig. 9. Diagrama de bloques del antebrazo del manipulador.

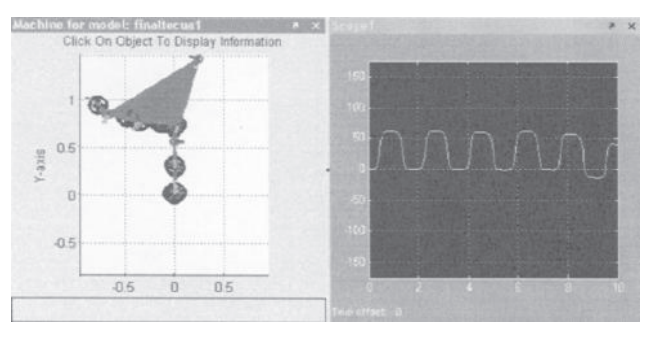

Fig. 10. Movimiento angular de la unión en T sin actuador.

Si sobre el extremo de cada articulación (antebrazo, brazo y unión en T) se instala un actuador alimentado con una señal tipo escalón o programada con un bloque de MATLAB®, permite visualizar la posición angular. Por ejemplo, al implementarle un actuador a la unión en T (figura 11) se generan cambios en su posición angular (figura 12). De la misma manera para el brazo (figuras 13 y 14) y para el antebrazo (figuras 15 y 16) respectivamente.

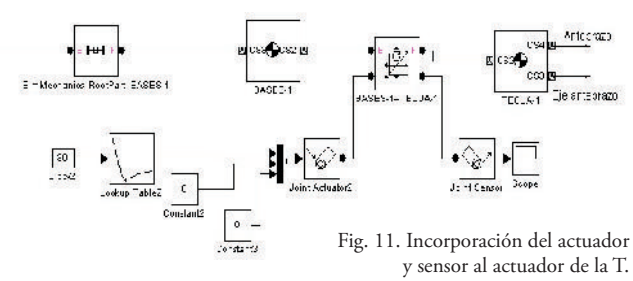

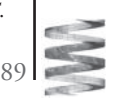

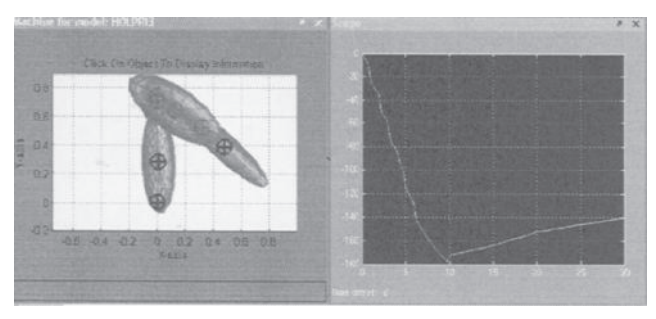

Fig. 12. Movimiento angular de la unión en T con actuador.

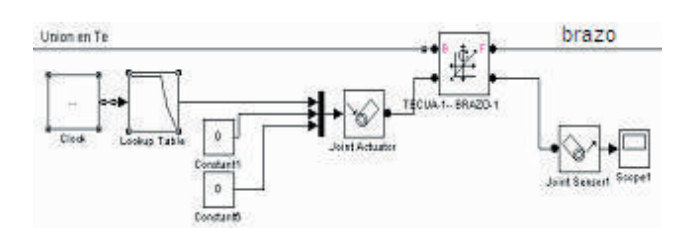

Fig. 13. Articulación del brazo con actuador y sensor incorporados.

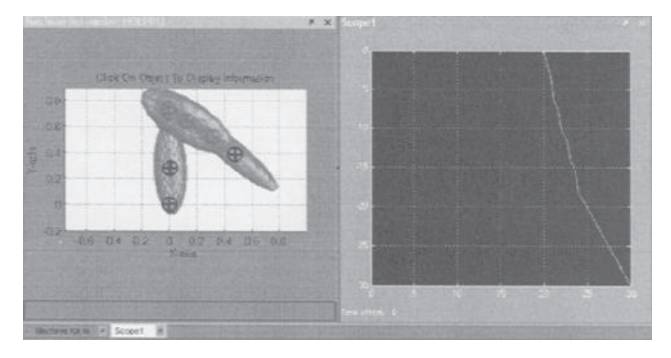

Fig. 14. Movimiento del manipulador con el actuador en el brazo.

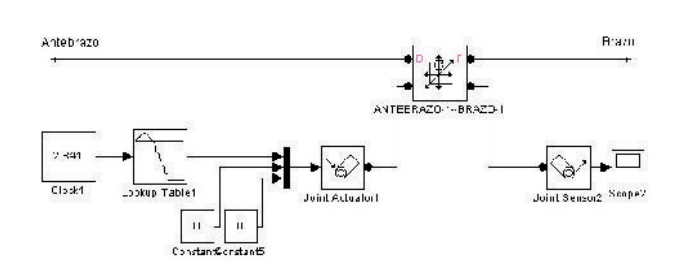

Fig. 16. Movimiento del manipulador con el actuador en el antebrazo.

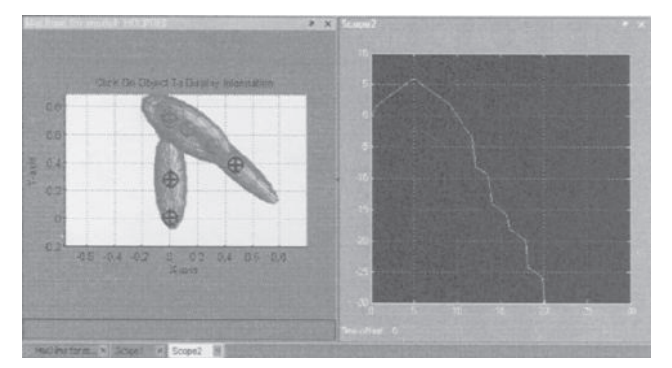

Fig. 15. Articulación del antebrazo con actuador y sensor incorporados.

## **Visualización De Movimientos Del Manipulador a Través de un VRML (Virtual Reality Modeling Language)**

SimMechanics® de MATLAB® permite visualizar de forma clara los movimientos ejecutados por el manipulador, para ello se utiliza una herramienta de modelamiento virtual o VRML (*Virtual Reality Modeling Language*).

VRML es un formato de archivo para describir objetos y mundos virtuales interactuando en 3D. Esta diseñado para ser utilizado en variedad de aplicaciones a través de Internet, intranet, y sistemas locales. Para esta aplicación se utilizo el *V-Realm Builder*®2, que se instala junto con MATLAB® 6.x y posterior.

Para crear el modelo del manipulador en V Realm Builder® se puede hacer mediante dos formas, la primera es creando el manipulador mediante piezas isométricas (cubos, esferas, pirámides, etc.) directamente dentro del programa, y la segunda, es importando el modelo de SimMechanics® a través de Simulink®, y guardando el ensamble final del manipulador con la extensión wrl, fig. 17.

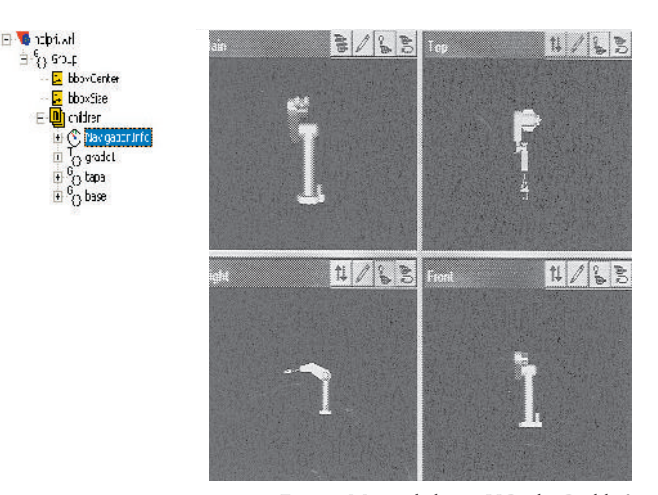

Fig. 17. Manipulador en V Realm Builder®

Para enlazar los modelos en simulink a los entornos creados en *V-Realm Builder*® 2, MATLAB® dispone de la herramienta *Virtual Reality Toolbox*. En la figura 19 se muestra un diagrama de bloques de la interacción con el mundo virtual.

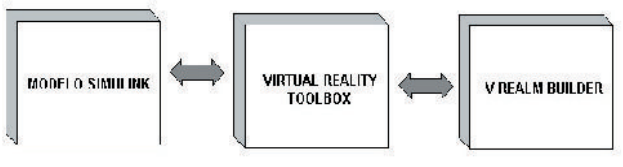

Fig. 18. Diagrama de bloques de la interacción entre simulink® y mundo virtual.

Para visualizar un determinado modelo de Simulink® en el visor de realidad virtual se utiliza el bloque *VR sink*, de la Virtual Reality Toolbox (fig. 19).

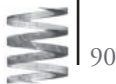

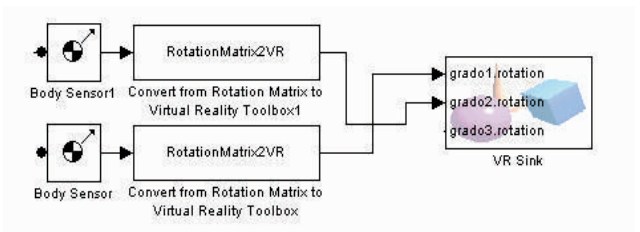

Fig. 19. Visor de realidad virtual de la Librería Virtual Reality toolbox.

Para simular el manipulador en el V Realm Builder® se utiliza un sensor de cuerpo para cada articulación junto con un convertidor de rotación en formato matricial a realidad virtual el cual se encuentra en la librería SimMechanics® (utilities). En el VR sink se carga el modelo creado con anterioridad en VRML. El visor de realidad virtual se aprecia en la fig. 20.

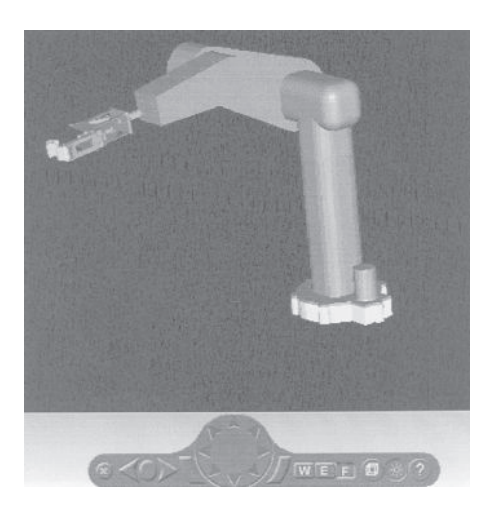

Fig. 20. Visor de Realidad Virtual V Realm Builder®.

### **CONCLUSIONES**

Los programas CAD actuales son de gran ayuda en el diseño de mecanismos y piezas, se les puede dar atributos de materiales, masas, centros de gravedad, momentos de inercia, entre otros. También es posible revisar el diseño del mecanismo y corregirlo rápidamente.

En los programas de modelamiento numérico no solo se realiza la simulación del sistema mecánico, sino que además es posible realizar el control de cada uno de los grados de libertad del mismo, también se puede modificar el ensamble y añadir más relaciones de posición entre las piezas.

La ventaja de utilizar programas de modelamiento numérico es que se evita el tedioso análisis matemático y en la mayoría de los casos se obtienen importantes deducciones de forma eficaz y rápida. Otra ventaja, es que su complejidad no aumenta a medida que se adicionan más grados de libertad.

La simulación en un programa de realidad virtual es de mejor comprensión para verificar una secuencia de movimientos de mecanismos de acuerdo con una programación previa.

Para realizar la visualización de los movimientos de sistemas mecánicos, es importante tener bien definidos los ejes de cada uno de los grados de libertad.

Con esta aplicación se cumple con las características de un sistema CAE en cuanto a integración de tecnologías de software de Diseño, Modelamiento y Simulación numérica y virtual.

### **BIBLIOGRAFÍA**

- [1] Barrientos Antonio, Fundamentos de robótica, Mac Graw-Hill, Madrid, 1997.
- [2] The Marth Works Inc., Matlab Edicion de estudiante, Mac Graw-Hill, Madrid, 1995, 1996.
- [3] Modelado y Simulación con SimMechanics®. En http://s2am3.uc3m.es/PROYECTOS/SIDEMAR/ SimMechanics.pdf.
- [4] Simulación mecánica de un robot humanoide parte I. En: http://es.geocities.com/oscar\_vele/pdfs/sim\_rh1.pdf,
- [5] Simulación mecánica de un robot humanoide parte II. En http://es.geocities.com/oscar\_vele/pdfs/sim\_rh2.pdf,
- [6] SimMechanics for use with Simulink®. En: www.mathworks. com/products/SimMechanics/Documento en pdf,
- [7] Garzón G. Carlos A. Sistemas Integrados de Información para Producción. Facultad de Ingeniería, Universidad Nacional de Colombia. Bogotá, 2000.
- [8] Nelly R., Santibáñez V. Control de Movimientos de Robots Manipuladores. Pearson Ed. S.A. Madrid, 2003.
- [9] Torres F., Pomares J., Gil P., Puentes S. Aracil R.Robots y Sistemas Sensoriales. Pearson Ed. S.A. Madrid, 2002.

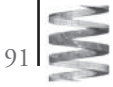